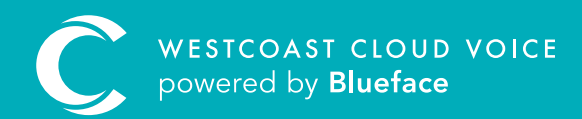

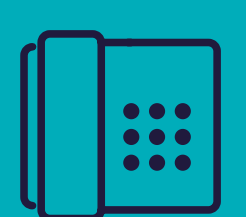

# CALLFLOWS GUIDE

Version 1 – Updated: Monday, March 9th, 2020

tatatatatata

## CALLFLOWS

#### Callflows allow you to customise how numbers route to users, groups and devices. From here, you can also configure an IVR, Time of Day rules or off-net call routing.

Note: make sure all users, numbers and devices you want to link have been added to your account.

### HOW CALLFLOWS WORK

Callflows allow you to route calls in several ways; set up hunt groups or edit your interactive voice response (IVR) system in real time. You can also forward your calls to your mobile, alternate number or a voicemail inbox during non-standard office hours with **time-of-day** routing.

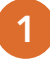

Click the 'Phone' icon on the left navigation bar, followed by callflows to access the callflow section.

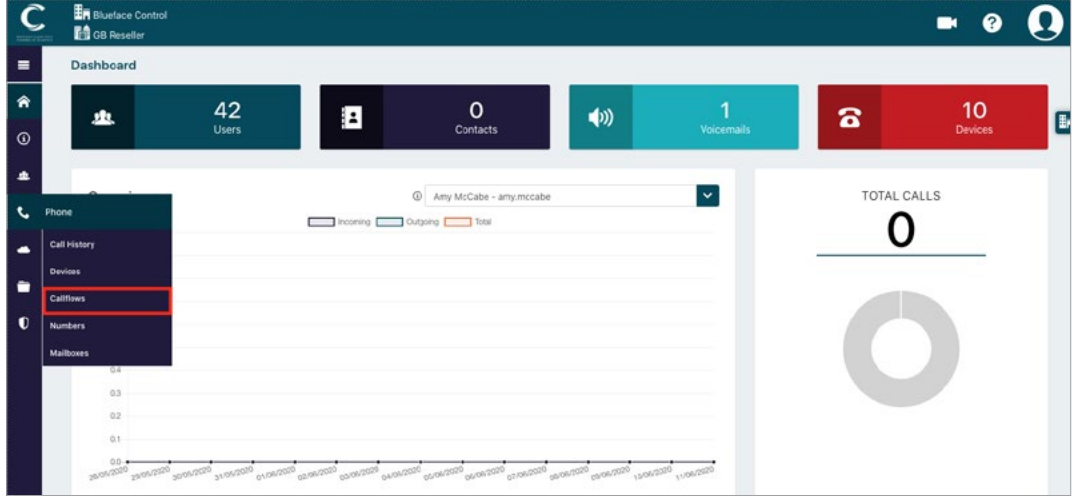

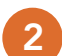

Click on the 'Create New Callflow +' button to access the callflow designer.

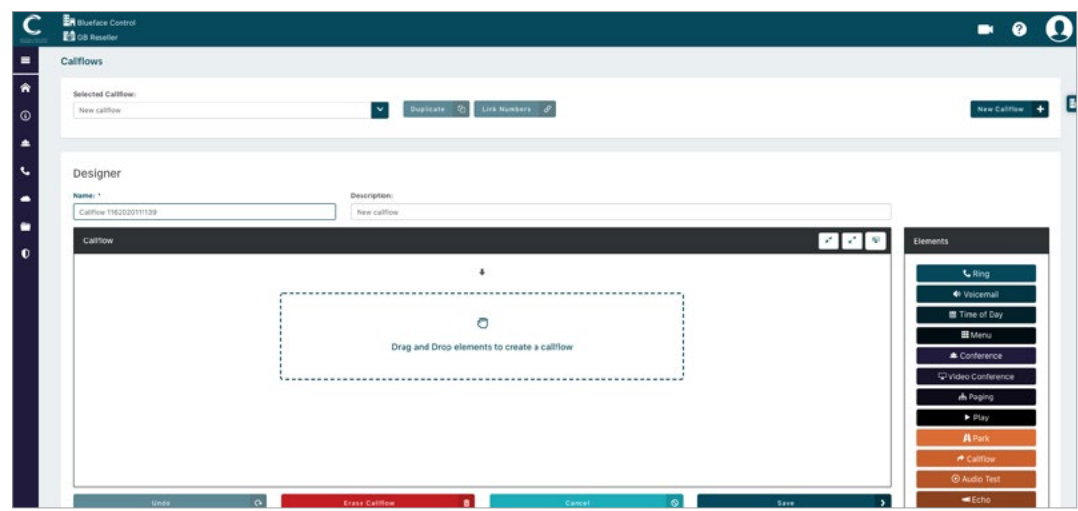

Design callflows with the callflow designer – using the elements below – to facilitate your individual company needs for direct dials, extension numbers and external numbers.

#### WESTCOAST CLOUD VOICE CALLFLOW DESIGNER ELEMENT OVERVIEW

The callflow designer features a menu of elements that determine how your calls will behave when linked to a dialled number. To create a **callflow**, drag and drop elements into the callflow designer. Below is a brief description of each element and what it controls.

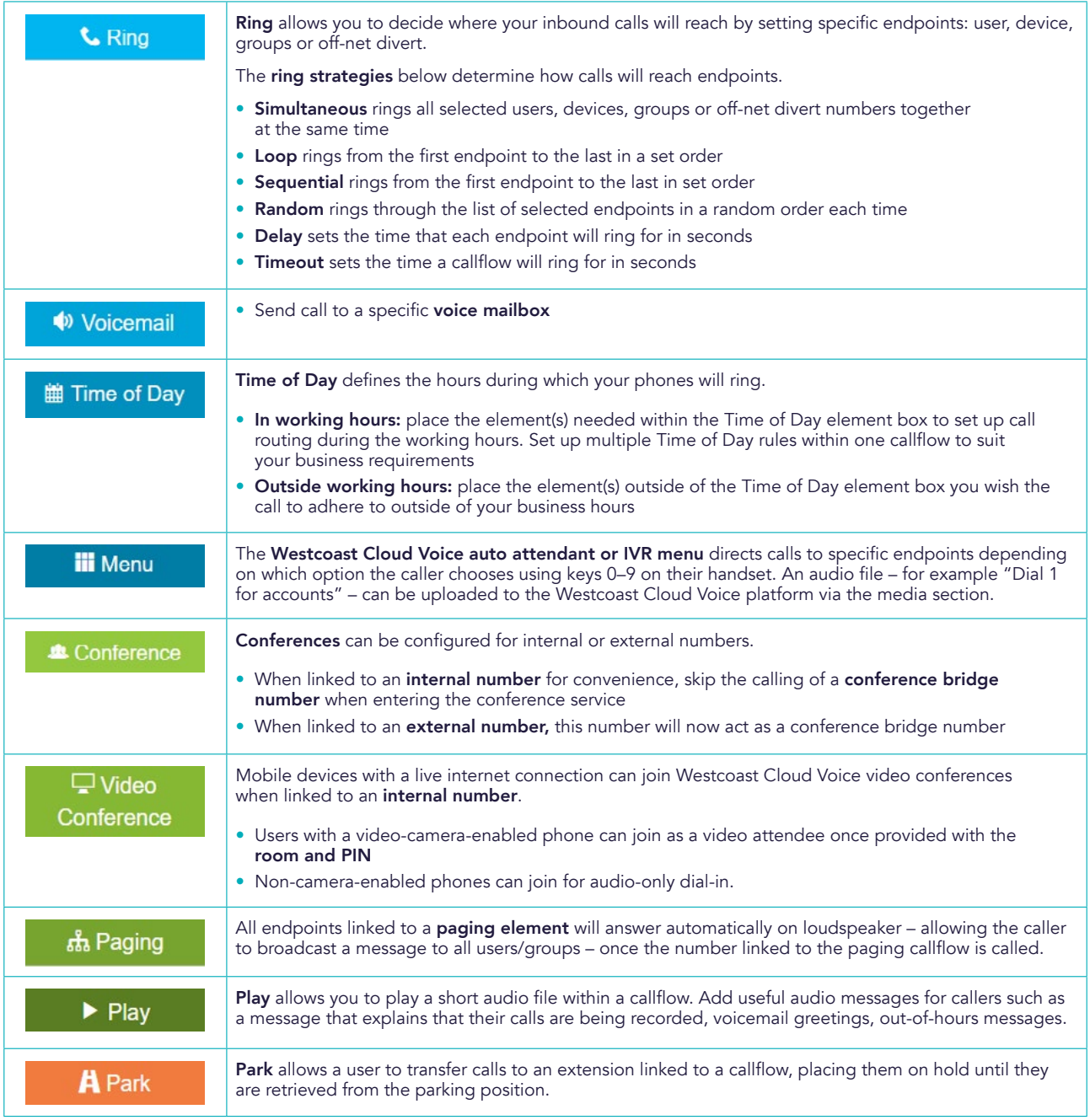

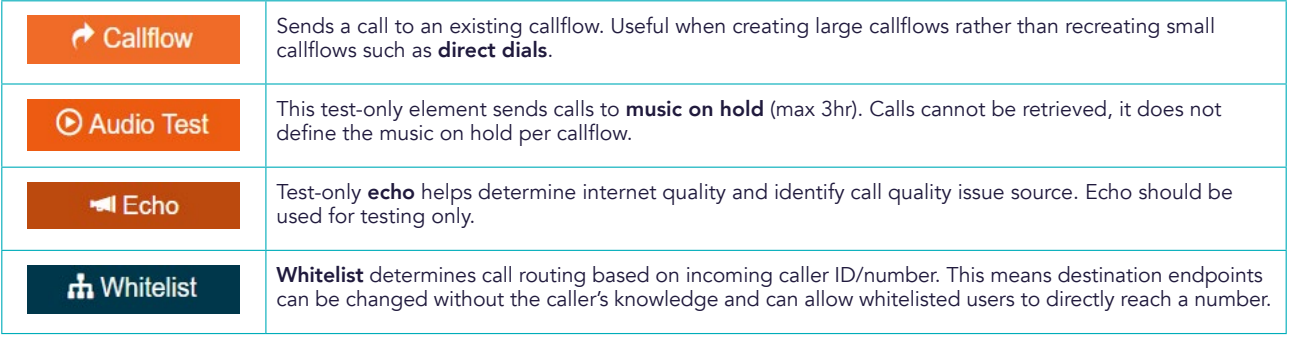

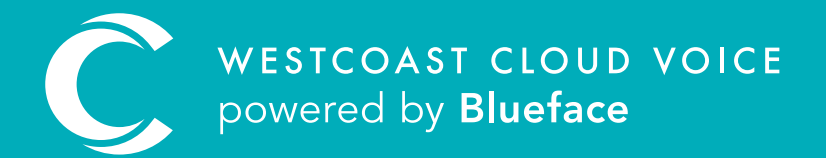

#### USEFUL CONTACTS

To set up partner or customer accounts on Westcoast Cloud Voice portal please email: admin@westcoastcloud.co.uk

For sales info: voice@westcoastcloud.co.uk, or support: support@westcoastcloud.co.uk